# Multilink-PPP met meerdere BRI-interfaces configureren  $\overline{a}$

## Inhoud

[Inleiding](#page-0-0) [Voorwaarden](#page-0-1) [Vereisten](#page-0-2) [Gebruikte componenten](#page-1-0) **[Conventies](#page-1-1)** [Configureren](#page-1-2) [Netwerkdiagram](#page-1-3) **[Configuraties](#page-1-4)** [Afstemmen en optioneel opdrachten](#page-4-0) [Verifiëren](#page-4-1) [Opdrachten tonen](#page-5-0) [Opdracht uitvoeren](#page-5-1) [Problemen oplossen](#page-6-0) [Opdrachten voor troubleshooting](#page-6-1) [Opdracht Uitvoer debug](#page-6-2) [Gerelateerde informatie](#page-10-0)

## <span id="page-0-0"></span>**Inleiding**

Dit document presenteert een configuratievoorbeeld voor een router met meerdere BRI interfaces die een andere router met meerdere BRI interfaces bellen, en stelt een Multilink PPP (MPPP) verbinding in. De router die wijzers moeten identificeren dat niet meer kanalen op de afstandsBRI beschikbaar zijn, en dan het volgende verre BRI telefoonnummer bellen om de extra kanalen te vestigen.

Beide routers gebruiken dialerprofielen om de fysieke BRI interfaces aan te sluiten. U kunt deze instelling ook configureren met een draaischijf zoals weergegeven in [MPPP configureren voor](//www.cisco.com/en/US/tech/tk713/tk507/technologies_configuration_example09186a00801035c1.shtml) [meerdere BRI's met Rotator-groepen](//www.cisco.com/en/US/tech/tk713/tk507/technologies_configuration_example09186a00801035c1.shtml).

Zie [Kiezerprofielen configureren en probleemoplossing](//www.cisco.com/en/US/tech/tk801/tk133/technologies_tech_note09186a0080094e6c.shtml) voor meer informatie over Kiezerprofielen.

## <span id="page-0-1"></span>Voorwaarden

## <span id="page-0-2"></span>Vereisten

Er zijn geen specifieke vereisten van toepassing op dit document.

### <span id="page-1-0"></span>Gebruikte componenten

De informatie in dit document is gebaseerd op de volgende software- en hardware-versies:

- Cisco 3640 met een 4-poorts BRI module die Cisco IOS runt? IOS-softwarerelease 12.1(4)E.
- Cisco 4000 met vier BRI interfaces die Cisco IOS-softwarerelease 12.1(4) uitvoeren.
- Twee BRI-circuits aan elke kant. Deze BRIs worden niet in een jachtgroep gevormd.

De informatie in dit document is gebaseerd op apparaten in een specifieke laboratoriumomgeving. Alle apparaten die in dit document worden beschreven, hadden een opgeschoonde (standaard)configuratie. Als u in een levend netwerk werkt, zorg er dan voor dat u de potentiële impact van om het even welke opdracht begrijpt alvorens het te gebruiken.

### <span id="page-1-1"></span>**Conventies**

Zie de [Cisco Technical Tips Convention](//www.cisco.com/en/US/tech/tk801/tk36/technologies_tech_note09186a0080121ac5.shtml) voor meer informatie over documentconventies.

## <span id="page-1-2"></span>**Configureren**

Deze sectie bevat informatie over het configureren van de functies die in dit document worden beschreven.

Opmerking: Als u aanvullende informatie wilt vinden over de opdrachten die in dit document worden gebruikt, gebruikt u [het](//tools.cisco.com/Support/CLILookup/cltSearchAction.do) Opdrachtupgereedschap (allee[n](//tools.cisco.com/RPF/register/register.do) [geregistreerde](//tools.cisco.com/RPF/register/register.do) klanten)

#### <span id="page-1-3"></span>**Netwerkdiagram**

Het netwerk in dit document is als volgt opgebouwd:

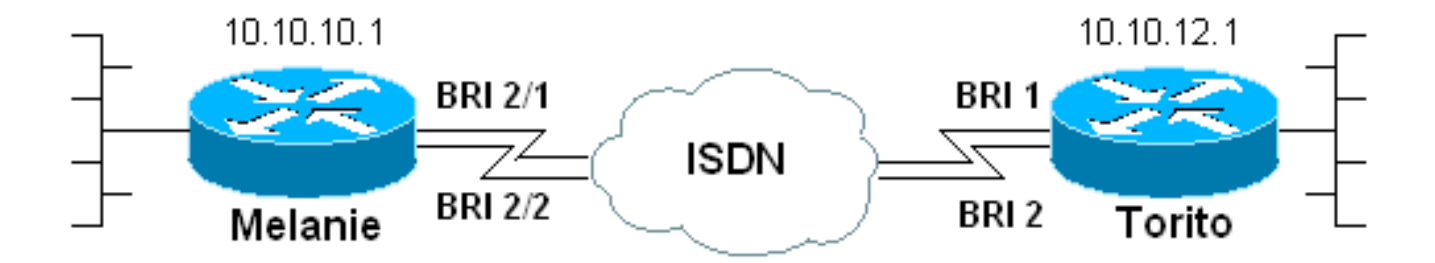

## <span id="page-1-4"></span>**Configuraties**

Dit document gebruikt deze configuraties:

- melanie (Cisco 3640)
- torito (Cisco 4000)

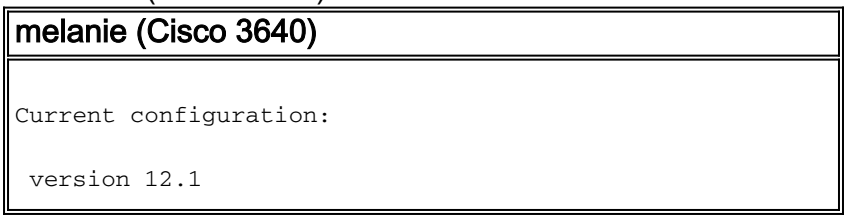

 service timestamps debug datetime msec service timestamps log datetime msec no service password-encryption !

hostname melanie

!

!

enable password ww

 username torito password 0 ww *!--- Username for remote router (torito) and shared secret (used for !--- Challenge Handshake Authentication Protocol (CHAP) authentication). !--- Shared secret must be the same on both sides.* isdn switch-type basic-net3 ! interface Loopback0 ip address 10.10.10.1 255.255.255.0 ! interface BRI0/0 no ip address shutdown ! interface BRI2/0 no ip address shutdown ! interface BRI2/1 *!--- First BRI interface.* description ISDN number 6104 *!--- Phone number of this BRI.* no ip address encapsulation ppp dialer pool-member 1 *!--- Member of dialer pool 1.* isdn switch-type basic-net3 no cdp enable ppp authentication chap *!--- Use CHAP authentication.* ppp multilink *!--- Enable multilink on the physical interface.* ! interface BRI2/2 *!--- Second BRI interface.* description ISDN number 6103 *!--- Phone number of this BRI.* no ip address encapsulation ppp dialer pool-member 1 *!--- Member of dialer pool 1.* isdn switch-type basicnet3 no cdp enable ppp authentication chap *!--- Use CHAP authentication.* ppp multilink *!--- Enable multilink on the physical interface.* ! interface BRI2/3 no ip address shutdown ! interface Dialer2 *!--- Dialer interface used for dialout.* ip unnumbered Loopback0 *!--- Use the loopback0 address. !--- Static route on remote router points to this Loopback0 address.* encapsulation ppp dialer pool 1 *!--- Defines dialer pool 1. !--- BRI 2/1 and BRI 2/2 are members of this pool.* dialer string 6113 *!--- Dial 6113 first* . dialer string 6114 *!--- If 6113 fails, dial 6114 . !--- Both numbers are required. Otherwise, the third call encounters a busy signal.* dialer load-threshold 1 either *!--- Load level (in either direction) for traffic at which additional !-- connections will be added to the MPPP bundle. !--- Load level values range from 1 (unloaded) to 255 (fully loaded).* dialer-group 1 *!--- Apply interesting traffic definition from dialer-list 1.* no cdp enable ppp authentication chap *!--- Use CHAP authentication.* ppp multilink *!--- Allow MPPP for the four BRI channels.* ! ip route 10.10.12.1 255.255.255.255 Dialer2 *!--- Static route to remote router. !--- All traffic destined for the remote router must use int Dialer2* ! dialer-list 1 protocol ip permit *!--- All IP traffic is designated as interesting. !--- This is applied to interface dialer2 with the help of dialer-group 1.* line con 0 transport input none line 97 114 modem InOut transport input all line aux 0 line vty 0 4 login ! end

Let op deze punten in de configuratie van Cisco 3640 (melanie):

- De configuratie gebruikt dialerprofielen. De BRI interfaces zijn leden van een dialerpool. Alle configuratie-instellingen die specifiek zijn voor de bestemming, worden ingesteld in interfacetaal 2.
- De dialerinterface heeft twee dialersnaren. Denk eraan dat er twee BRI interfaces op de

afstandsrouter (torito) zijn. Omdat die BRIs niet in een jachtgroep door de Telco waren geconfigureerd moet de router melanie elke BRI afzonderlijk draaien. Met meerdere dialersnaren wordt het eerste telefoonnummer altijd gedraaid. Alleen als die roep faalt, probeert de dialer interface de tweede dialer string. We kunnen zoveel mogelijk dialer snaren definiëren als nodig, als ze in sequentiële volgorde worden gebruikt.

- De drempel voor dialer-lading voor MPPP wordt op één ingesteld, wat het minimum is. Deze waarde kan worden gewijzigd op basis van uw verkeerspatronen en -vereisten. Als u echter een hogere belastingsdrempel definieert, worden de extra koppelingen alleen toegevoegd als er een lading boven die definitie staat. Raadpleeg het gedeelte [Tunnen en optionele](#page-4-0) [opdrachten](#page-4-0) voor meer informatie over de manier waarop u de toevoeging van kanalen aan de multilink-bundel kunt controleren.
- De statische route van de gastheer voor de verre routerpunten bij interface dialer 2. Het verkeer wordt dan door de fysieke leden van de pool (BRI 2/1 en BRI 2/2) doorgestuurd. Maak een statische route (of gebruik een Routing Protocol) voor het bestemmingen-verkeer dat de multilink-verbinding zou moeten gebruiken.

#### torito (Cisco 4000)

```
Current configuration:
 !
 version 12.1
 service timestamps debug datetime msec
 service timestamps log datetime msec
 no service password-encryption
  !
 hostname torito
  !
 username melanie password 0 ww
!--- Username for remote router (melanie) and shared
secret !--- (used for CHAP authentication). !--- Shared
secret must be the same on both sides. ! isdn switch-
type basic-net3 interface Loopback0 ip address
10.10.12.1 255.255.255.0 ! interface BRI0 no ip address
shutdown ! interface BRI1 !--- Phone number is 6113. no
ip address encapsulation ppp dialer pool-member 1 !---
Member of dialer pool 1. isdn switch-type basic-net3 ppp
authentication chap !--- Use CHAP authentication. ppp
multilink !--- Enable multilink on the physical
interface. !--- Unless you use CLID/DNIS based binding,
this command is required. !--- See Configuring and
Troubleshooting Dialer Profiles for more information. !
interface BRI2 !--- Phone number is 6114. no ip address
encapsulation ppp dialer pool-member 1 !--- Member of
dialer pool 1. isdn switch-type basic-net3 ppp
authentication chap !--- Use CHAP authentication. ppp
multilink !--- Enable multilink on the physical
interface. !--- Unless you use CLID/DNIS based binding,
this command is required. !--- See Configuring and
Troubleshooting Dialer Profiles for more information. !
interface BRI3 no ip address shutdown ! interface
Dialer1 ip unnumbered Loopback0 !--- Use the Loopback0
address. !--- The static route on remote router points
to this Loopback0 address. encapsulation ppp dialer pool
1 !--- Defines Dialer pool 1. !--- BRI 1 and BRI 2 are
members of this pool. dialer remote-name melanie !---
Specifies the name of the remote router. !--- This name
matches the name used by the remote router to
authenticate itself. dialer-group 1 !--- Apply
interesting traffic definition from dialer-list 1. ppp
```

```
authentication chap !--- Use CHAP authentication. ppp
multilink !--- Allow MPPP for the 4 BRI channels. ! ip
route 10.10.10.1 255.255.255.255 Dialer1 !--- Static
route to remote router. !--- All traffic destined for
the remote router must use int Dialer1. dialer-list 1
protocol ip permit !--- All IP traffic is designated as
interesting. !--- This is applied to interface dialer2
using dialer-group 1. line con 0 exec-timeout 0 0
transport input none line aux 0 exec-timeout 0 0
transport input all line vty 0 4 password ww login ! end
```
## <span id="page-4-0"></span>Afstemmen en optioneel opdrachten

U kunt de opdrachten in deze sectie gebruiken om het gedrag van de MPPP-verbinding aan te passen. U kunt de kosten beheersen door dergelijke parameters zorgvuldig aan te passen, waardoor verspilling en onnodig gebruik van datalink wordt voorkomen. Deze opdrachten moeten worden geïmplementeerd op de zijkant die de toets start.

- dialerlading-drempellading [uitgaande] | inkomende | of]??? U kunt MPPP zo configureren dat er onmiddellijk na de installatie van het primaire kanaal extra kanalen verschijnen. Stel in dat geval de belastingsdrempelwaarde in de opdracht *lading*-drempelwaarde in de dialer op 1. Daarom worden de extra kanalen opgetild en blijven ze omhoog (dat wil zeggen, ze flap). Als de lading-drempel op een hogere waarde wordt ingesteld, kunnen de meerdere kanalen flap maken, gebaseerd op de lading over de verbinding. Indien u extra kanalen wilt toevoegen, afhankelijk van het verkeer, dan stelt u de belastingsdrempel in op de juiste waarde tussen 1 en 255. Bijvoorbeeld, als extra kanalen 50% van de totale capaciteit moeten bedragen, moet de drempel worden ingesteld op 128 (0,50\*255).
- ppp timeout multilink link verwijder *seconden*???Gebruik deze opdracht om te voorkomen dat de multilink connecties flappen als de load varieert. Wanneer de belastingsdrempel bijvoorbeeld wordt ingesteld op 15 (dat wil zeggen 15/255 = 6%) en het verkeer de drempel overschrijdt, worden extra lijnen verhoogd. Wanneer het verkeer onder de drempel valt, worden de extra lijnen verlaagd. In situaties waarin de gegevenstarieven sterk variëren, is het voordelig voor de verschillende kanalen om gedurende een bepaalde periode op te blijven, zelfs als de belastingsdrempel onder de gespecificeerde waarde daalt. Wijs deze multilink tijd toe om minder te zijn dan die gespecificeerd voor dialer idle-timeout die de timeout voor alle links controleert.
- PPP timeout multilink link add *seconden*???? Gebruik deze opdracht om de toevoeging van meerdere links aan de MP bundel te voorkomen totdat het hoge verkeer voor een bepaald interval wordt ontvangen. Dit kan verhinderen dat verkeersuitbarstingen onnodig extra lijnen optrekken.
- dialer max-link *nummer* ??? Om, voor een dialerprofiel, het maximum aantal links naar een externe bestemming te specificeren die op elk moment omhoog kan zijn, gebruik de **dialer** max-link opdracht in interfaceconfiguratiemodus. In dit voorbeeld hebben we twee BRIs (of vier B-kanalen) op melanie ingesteld voor een dialout. Daarom worden alle vier de kanalen, standaard, verhoogd in een verbinding MPPP. Maar als u alleen drie B-kanalen wilt omhoog, kunt u de dialer max-link opdracht gebruiken om het aantal links te beperken.

## <span id="page-4-1"></span>Verifiëren

Deze sectie verschaft informatie die u kunt gebruiken om te bevestigen dat uw configuratie correct

werkt.

### <span id="page-5-0"></span>Opdrachten tonen

Gebruik deze opdrachten om de verbinding te controleren:

Bepaalde opdrachten met show worden ondersteund door de tool [Output Interpreter \(alleen voor](https://www.cisco.com/cgi-bin/Support/OutputInterpreter/home.pl) [geregistreerde klanten\). Hiermee kunt u een analyse van de output van opdrachten met](//tools.cisco.com/RPF/register/register.do) show genereren.

- ISDN status tonen?? geeft aan of de router goed met de ISDN-switch communiceert. In de output, moet u verifiëren dat  $_{\text{Layer}}$  1 status ACTIEF is, en dat  $_{\text{Layer}}$  2 status = MULTIPLE\_FRAME\_ESTABLISHED verschijnt. Deze opdracht geeft ook het aantal actieve oproepen weer. Zie [De opdracht](//www.cisco.com/en/US/tech/tk801/tk379/technologies_tech_note09186a0080094b78.shtml) ISDN-status [voor BRI probleemoplossing gebruiken](//www.cisco.com/en/US/tech/tk801/tk379/technologies_tech_note09186a0080094b78.shtml) voor meer informatie.
- toont ppp multilink??? geeft informatie over multilink bundels weer die actief zijn. Gebruik deze opdracht om de multilink-verbinding te controleren.
- Dialoogvenster [interface-*type nummer*]?? geeft algemene diagnostische informatie weer voor interfaces die voor DDR zijn ingesteld Als het dialer goed op kwam, is de staat Kiezer de van datalink laag het bericht moet verschijnen. Als de fysieke laag omhoog verschijnt dan betekent het het lijnprotocol dat naar voren is gekomen, maar het Network Control Protocol (NCP) niet. De bron- en doeladressen van het pakket dat het draaien in werking heeft gesteld, worden weergegeven in de regel met de reden voor de bel. Deze opdracht toont ook de configuratie van de timer en de tijd voor de verbindingstijden.
- *Gebruikersnaam voor beller details weergeven*??? toont parameters voor de gebruiker in het bijzonder zoals het IP-adres dat is toegewezen, PPP- en PPP-bundelparameters enzovoort. Als uw versie van Cisco IOS deze opdracht niet ondersteunt, gebruikt u de opdracht van de showgebruiker.

### <span id="page-5-1"></span>Opdracht uitvoeren

De opdracht voor multilink tonen van ppp toont de leden van het multilink bundel op elke router nadat de verbindingen zijn aangesloten. Let op dat op router melanie de gebundelde naam marteling is terwijl op router torito de gebundelde naam melanie is. De BRI interfaces en Bkanalen die tot de bundel behoren, worden ook aangegeven.

```
melanie#show ppp multilink
```

```
 Dialer2, bundle name is torito
 0 lost fragments, 0 reordered, 0 unassigned
 0 discarded, 0 lost received, 1/255 load
 0x8 received sequence, 0x8 sent sequence
 Member links: 4 (max not set, min not set)
 BRI2/1:1
 BRI2/1:2
 BRI2/2:1
 BRI2/2:2
```

```
 torito#show ppp multilink
 Dialer1, bundle name is melanie
 0 lost fragments, 0 reordered, 0 unassigned
 0 discarded, 0 lost received, 1/255 load
```
 0x8 received sequence, 0x8 sent sequence Member links: 4 (max not set, min not set) **BRI1:1 BRI1:2 BRI2:1 BRI2:2**

## <span id="page-6-0"></span>Problemen oplossen

Deze sectie bevat informatie waarmee u problemen met de configuratie kunt oplossen.

#### <span id="page-6-1"></span>Opdrachten voor troubleshooting

Opmerking: Voordat u debug-opdrachten afgeeft, raadpleegt u [Belangrijke informatie over debug](//www.cisco.com/en/US/tech/tk801/tk379/technologies_tech_note09186a008017874c.shtml)[opdrachten](//www.cisco.com/en/US/tech/tk801/tk379/technologies_tech_note09186a008017874c.shtml).

- debug dialer?? toont DDR het zuiveren van informatie over de pakketten die op een dialerinterface worden ontvangen. Deze informatie kan helpen om ervoor te zorgen dat er interessant verkeer is dat de dialerinterface kan gebruiken.
- debug ISDN q931??? toont instellingen voor oproepen en scheur beneden van de ISDNnetwerkverbinding (Layer 3).
- debug PPP onderhandeling?? geeft informatie over het PPP-verkeer en de uitwisselingen weer terwijl het Link Control Protocol (LCP), Verificatie en Network Control Protocol (NCP) bespreekt. Een succesvolle PPP-onderhandeling zal eerst de LCP-staat openen, dan Verifiëren en uiteindelijk NCP onderhandelen. Multilink-parameters zoals Maximum Get Reconstruction Unit (MRRU) worden vastgesteld wanneer de LCP-onderhandeling wordt gestart.
- bug van PPP-verificatie??? biedt PPP-verificatieprotocolberichten weer, en omvat CHAPpakketuitwisselingen en PAP-uitwisselingen (Wachtwoord Verificatieprotocol).
- bug van PPP??? toont protocolfouten en foutstatistieken die bij PPPverbindingsonderhandeling en -handeling zijn gekoppeld.

## <span id="page-6-2"></span>Opdracht Uitvoer debug

Zie [Problemen oplossen](//www.cisco.com/en/US/tech/tk801/tk379/technologies_tech_note09186a0080094b7a.shtml) bij [tweede-kanaalproblemen bij ISDN BRI links](//www.cisco.com/en/US/tech/tk801/tk379/technologies_tech_note09186a0080094b7a.shtml) voor informatie over [het](//www.cisco.com/en/US/tech/tk801/tk379/technologies_tech_note09186a0080094b7a.shtml) oplosse[n](//www.cisco.com/en/US/tech/tk801/tk379/technologies_tech_note09186a0080094b7a.shtml) [van](//www.cisco.com/en/US/tech/tk801/tk379/technologies_tech_note09186a0080094b7a.shtml) problemen [met](//www.cisco.com/en/US/tech/tk801/tk379/technologies_tech_note09186a0080094b7a.shtml) multilink. Wanneer u functioneel multilink op 1 BRI (2 b-kanalen) hebt, kunt u BRIs aan de bundel toevoegen.

Schakel de debugs in het gedeelte [Opdrachten voor probleemoplossing](#page-6-1) in en pingel het adres van de afstandsrouter. Ping moet de wijzerplaat in werking stellen, en met de verre router verbinden. Aangezien elke extra link wordt verhoogd, wordt deze toegevoegd aan de MPPP-bundel.

```
melanie#show debug
   Dial on demand:
   Dial on demand events debugging is on
    PPP:
    PPP authentication debugging is on
   PPP protocol negotiation debugging is on
    ISDN:
    ISDN Q931 packets debugging is on
    ISDN Q931 packets debug DSLs. (On/Off/No DSL:1/0/-)
```
#### melanie#**ping 10.10.12.1**

Type escape sequence to abort.

Sending 5, 100-byte ICMP Echos to 10.10.12.1, timeout is 2 seconds:

\*Mar 1 05:30:45.502: **BR2/1 DDR: rotor dialout** [priority]

*!--- Use BRI 2/1 to dial out.* \*Mar 1 05:30:45.502: BR2/1 DDR: **Dialing cause ip (s=10.10.10.1, d=10.10.12.1)**

*!--- DDR dialing cause is a ping to the remote router.* \*Mar 1 05:30:45.502: BR2/1 DDR: **Attempting to dial 6113**

*!--- Dial the first number (6113) configured with dialer string command. !--- This number corresponds to the first BRI on torito.* \*Mar 1 05:30:45.506: ISDN BR2/1: TX -> SETUP pd = 8 callref = 0x77 \*Mar 1 05:30:45.506: Bearer Capability i = 0x8890 \*Mar 1 05:30:45.506: Channel ID  $i = 0x83$  \*Mar 1 05:30:45.506: Called Party Number  $i = 0x80$ , '6113', Plan:Unknown, Type:Unknown \*Mar 1 05:30:45.574: ISDN BR2/1: RX <- CALL\_PROC pd = 8 callref = 0xF7 \*Mar 1 05:30:45.574: Channel ID i = 0x89 \*Mar 1 05:30:46.026: ISDN BR2/1: RX <- CONNECT pd = 8 callref = 0xF7 \*Mar 1 05:30:46.030: **ISDN BR2/1: TX -> CONNECT\_ACK** pd = 8 callref = 0x77

 *!--- Call connects.* \*Mar 1 05:30:46.030: %LINK-3-UPDOWN: Interface BRI2/1:1, changed state to up \*Mar 1 05:30:46.034: BR2/1:1: interface must be fifo queue, force fifo \*Mar 1 05:30:46.034: %DIALER-6-BIND: Interface BR2/1:1 bound to profile Di2 *!--- Call is bound to interface Dialer 2.* \*Mar 1 05:30:46.034: BR2/1:1 PPP: Treating connection as a callout \*Mar 1 05:30:46.034: BR2/1:1 PPP: Phase is ESTABLISHING, Active Open *!--- LCP negotiation begins.* \*Mar 1 05:30:46.034: BR2/1:1 LCP: O CONFREQ [Closed] id 116 len 29 \*Mar 1 05:30:46.034: BR2/1:1 LCP: AuthProto CHAP (0x0305C22305) \*Mar 1 05:30:46.034: BR2/1:1 LCP: MagicNumber 0x513DE606 (0x0506513DE606) \*Mar 1 05:30:46.034: BR2/1:1 LCP: MRRU 1524 (0x110405F4) \*Mar 1 05:30:46.034: BR2/1:1 LCP: EndpointDisc 1 Local (0x130A016D656C616E6965) \*Mar 1 05:30:46.074: BR2/1:1 LCP: I CONFREQ [REQsent] id 11 len 28 \*Mar 1 05:30:46.074: BR2/1:1 LCP: AuthProto CHAP (0x0305C22305) \*Mar 1 05:30:46.074: BR2/1:1 LCP: MagicNumber 0x00B3729B (0x050600B3729B) \*Mar 1 05:30:46.074: BR2/1:1 LCP: MRRU 1524 (0x110405F4) \*Mar 1 05:30:46.074: BR2/1:1 LCP: EndpointDisc 1 Local (0x130901746F7269746F) \*Mar 1 05:30:46.074: BR2/1:1 LCP: O CONFACK [REQsent] id 11 len 28 \*Mar 1 05:30:46.074: BR2/1:1 LCP: AuthProto CHAP (0x0305C22305) \*Mar 1 05:30:46.074: BR2/1:1 LCP: MagicNumber 0x00B3729B (0x050600B3729B) \*Mar 1 05:30:46.074: BR2/1:1 LCP: MRRU 1524 (0x110405F4) \*Mar 1 05:30:46.074: BR2/1:1 LCP: EndpointDisc 1 Local (0x130901746F7269746F) \*Mar 1 05:30:46.086: BR2/1:1 LCP: I CONFACK [ACKsent] id 116 len 29 \*Mar 1 05:30:46.086: BR2/1:1 LCP: AuthProto CHAP (0x0305C22305) \*Mar 1 05:30:46.086: BR2/1:1 LCP: MagicNumber 0x513DE606 (0x0506513DE606) \*Mar 1 05:30:46.086: BR2/1:1 LCP: MRRU 1524 (0x110405F4) \*Mar 1 05:30:46.086: BR2/1:1 LCP: EndpointDisc 1 Local (0x130A016D656C616E6965) \*Mar 1 05:30:46.086: BR2/1:1 **LCP: State is Open**

 *!--- LCP negotiation is complete.* \*Mar 1 05:30:46.090: BR2/1:1 **PPP: Phase is AUTHENTICATING, by both**

*!--- PPP authentication by both sides begins.* \*Mar 1 05:30:46.090: BR2/1:1 CHAP: O CHALLENGE id 39 len 28 from "melanie" \*Mar 1 05:30:46.110: BR2/1:1 CHAP: I CHALLENGE id 7 len 27 from "torito" \*Mar 1 05:30:46.110: BR2/1:1 CHAP: O RESPONSE id 7 len 28 from "melanie" \*Mar 1 05:30:46.126: BR2/1:1 **CHAP: I SUCCESS** id 7 len 4

\*Mar 1 05:30:46.134: BR2/1:1 CHAP: I RESPONSE id 39 len 27 from "torito"

\*Mar 1 05:30:46.138: BR2/1:1 **CHAP: O SUCCESS** id 39 len 4

 *!--- CHAP authentication is successful* \*Mar 1 05:30:46.138: BR2/1:1 PPP: Phase is VIRTUALIZED \*Mar 1 05:30:46.138: Di2 PPP: Phase is UP \*Mar 1 05:30:46.138: Di2 IPCP: O CONFREQ [Closed] id 14 len 10 \*Mar 1 05:30:46.138: Di2 IPCP: Address 10.10.10.1 (0x03060A0A0A01) \*Mar 1 05:30:46.142: BR2/1:1 MLP: torito, multilink up, first link \*Mar 1 05:30:46.162: Di2 IPCP: I CONFREQ [REQsent] id 7 len 10 \*Mar 1 05:30:46.162: Di2 IPCP: Address 10.10.12.1 (0x03060A0A0C01) \*Mar 1 05:30:46.162: Di2 IPCP: O CONFACK [REQsent] id 7 len 10 \*Mar 1 05:30:46.162: Di2 IPCP: Address 10.10.12.1 (0x03060A0A0C01) \*Mar 1 05:30:46.166: Di2 CDPCP: I CONFREQ [Not negotiated] id 7 len 4 \*Mar 1 05:30:46.166: Di2 LCP: O PROTREJ [Open] id 14 len 10 protocol CDPCP (0x820701070004) \*Mar 1 05:30:46.182: Di2 IPCP: I CONFACK [ACKsent] id 14 len 10 \*Mar 1 05:30:46.182: Di2 IPCP: Address 10.10.10.1 (0x03060A0A0A01) \*Mar 1 05:30:46.182: Di2 IPCP: State is Open \*Mar 1 05:30:46.182: Di2 DDR: dialer protocol up \*Mar 1 05:30:46.182: Di2 IPCP: Install route to 10.10.12.1 \*Mar 1 05:30:46.186: BR2/1 DDR: rotor dialout [priority] \*Mar 1

05:30:46.186: BR2/1 DDR: **Attempting to dial 6113**

*!--- Dial the first number (6113) configured with dialer string command. !--- This number corresponds to the first BRI on torito. !--- Remember there is one B-channel available on the remote BRI.* \*Mar 1 05:30:46.186: ISDN BR2/1: TX -> SETUP pd = 8 callref = 0x78 \*Mar 1 05:30:46.186: Bearer Capability i = 0x8890 \*Mar 1 05:30:46.190: Channel ID i = 0x83 \*Mar 1 05:30:46.190: Called Party Number i = 0x80, '6113', Plan:Unknown, Type:Unknown \*Mar 1 05:30:46.274: ISDN BR2/1: RX <- CALL\_PROC pd = 8 callref = 0xF8 \*Mar 1 05:30:46.274: Channel ID  $i = 0x8A *$ Mar 1 05:30:46.726: ISDN BR2/1: RX <- CONNECT pd = 8 callref = 0xF8 \*Mar 1 05:30:46.730: ISDN BR2/1: TX -> CONNECT\_ACK pd = 8 callref = 0x78 \*Mar 1 05:30:46.730: %LINK-3-

#### UPDOWN: Interface **BRI2/1:2, changed state to up**

 *!--- Second B-channel is connected.* \*Mar 1 05:30:46.730: BR2/1:2: interface must be fifo queue, force fifo \*Mar 1 05:30:46.734: %DIALER-6-BIND: Interface BR2/1:2 bound to profile Di2 \*Mar 1 05:30:46.734: %ISDN-6-CONNECT: Interface BRI2/1:1 is now connected to 6113 torito \*Mar 1 05:30:46.734: BR2/1:2 PPP: Treating connection as a callout \*Mar 1 05:30:46.734: BR2/1:2 PPP: Phase is ESTABLISHING, Active Open \*Mar 1 05:30:46.734: BR2/1:2 LCP: O CONFREQ [Closed] id 31 len 29 \*Mar 1 05:30:46.734: BR2/1:2 LCP: AuthProto CHAP (0x0305C22305) \*Mar 1 05:30:46.734: BR2/1:2 LCP: MagicNumber 0x513DE8C4 (0x0506513DE8C4) \*Mar 1 05:30:46.734: BR2/1:2 LCP: MRRU 1524 (0x110405F4) \*Mar 1 05:30:46.734: BR2/1:2 LCP: EndpointDisc 1 Local (0x130A016D656C616E6965) \*Mar 1 05:30:46.774: BR2/1:2 LCP: I CONFREQ [REQsent] id 12 len 28 \*Mar 1 05:30:46.774: BR2/1:2 LCP: AuthProto CHAP (0x0305C22305) \*Mar 1 05:30:46.774: BR2/1:2 LCP: MagicNumber 0x00B37556 (0x050600B37556) \*Mar 1 05:30:46.774: BR2/1:2 LCP: MRRU 1524 (0x110405F4) \*Mar 1 05:30:46.774: BR2/1:2 LCP: EndpointDisc 1 Local (0x130901746F7269746F) \*Mar 1 05:30:46.774: BR2/1:2 LCP: O CONFACK [REQsent] id 12 len 28 \*Mar 1 05:30:46.774: BR2/1:2 LCP: AuthProto CHAP (0x0305C22305) \*Mar 1 05:30:46.774: BR2/1:2 LCP: MagicNumber 0x00B37556 (0x050600B37556) \*Mar 1 05:30:46.774: BR2/1:2 LCP: MRRU 1524 (0x110405F4) \*Mar 1 05:30:46.774: BR2/1:2 LCP: EndpointDisc 1 Local (0x130901746F7269746F) \*Mar 1 05:30:46.786: BR2/1:2 LCP: I CONFACK [ACKsent] id 31 len 29 \*Mar 1 05:30:46.786: BR2/1:2 LCP: AuthProto CHAP (0x0305C22305) \*Mar 1 05:30:46.786: BR2/1:2 LCP: MagicNumber 0x513DE8C4 (0x0506513DE8C4) \*Mar 1 05:30:46.786: BR2/1:2 LCP: MRRU 1524 (0x110405F4) \*Mar 1 05:30:46.786: BR2/1:2 LCP: EndpointDisc 1 Local (0x130A016D656C616E6965) \*Mar 1 05:30:46.786: BR2/1:2 LCP: State is Open \*Mar 1 05:30:46.786: BR2/1:2 PPP: Phase is AUTHENTICATING, by both \*Mar 1 05:30:46.786: BR2/1:2 CHAP: O CHALLENGE id 14 len 28 from "melanie" \*Mar 1 05:30:46.806: BR2/1:2 CHAP: I CHALLENGE id 7 len 27 from "torito" \*Mar 1 05:30:46.806: BR2/1:2 CHAP: O RESPONSE id 7 len 28 from "melanie" \*Mar 1 05:30:46.822: BR2/1:2 **CHAP: I SUCCESS** id 7 len 4

\*Mar 1 05:30:46.834: BR2/1:2 CHAP: I RESPONSE id 14 len 27 from "torito"

\*Mar 1 05:30:46.834: BR2/1:2 **CHAP: O SUCCESS** id 14 len 4

 *!--- PPP authentication is complete.* \*Mar 1 05:30:46.834: BR2/1:2 PPP: Phase is VIRTUALIZED \*Mar 1 05:30:46.834: BR2/1:2 MLP: torito, multilink up \*Mar 1 05:30:47.138: %LINEPROTO-5-UPDOWN: Line protocol on Interface BRI2/1:1, changed state to up \*Mar 1 05:30:47.834: %LINEPROTO-5- UPDOWN: Line protocol on Interface BRI2/1:2, changed state to up \*Mar 1 05:30:52.734: %ISDN-6- CONNECT: Interface BRI2/1:2 is now connected to 6113 torito *!--- Both B-channels are up.* melanie# \*Mar 1 05:31:16.186: BR2/2 DDR: rotor dialout [priority] *!--- Dialout using BRI 2/2.* \*Mar 1 05:31:16.186: BR2/2 DDR: Attempting to dial 6113 *!--- Dial the first number (6113) configured with dialer string command. !--- This number corresponds to the first BRI on torito. !--- Remember there are no B-channels available on the remote BRI.* \*Mar 1 05:31:16.186: ISDN BR2/2: TX -> SETUP pd = 8 callref = 0x79 \*Mar 1 05:31:16.186: Bearer Capability i = 0x8890 \*Mar 1 05:31:16.186: Channel ID i = 0x83 \*Mar 1 05:31:16.190: Called Party Number i = 0x80, '6113', Plan:Unknown, Type:Unknown \*Mar 1 05:31:16.274: ISDN BR2/2: RX <- CALL\_PROC pd = 8 callref = 0xF9 \*Mar 1 05:31:16.274: Channel ID i = 0x89 \*Mar 1 05:31:16.298: ISDN BR2/2: RX <- PROGRESS pd  $= 8$  callref = 0xF9 \*Mar 1 05:31:16.302: Progress Ind i = 0x8188 - In-band info or appropriate now available \*Mar 1 05:31:16.318: **ISDN BR2/2: RX <- DISCONNECT** pd = 8 callref = 0xF9 \*Mar 1 05:31:16.318: **Cause i = 0x8191 - User busy**

*!--- We receive a user busy signal, because there are no available !--- B-channels on that BRI, and melanie must dial the next BRI on torito.* \*Mar 1 05:31:16.322: BRI2/2: wait for isdn carrier timeout, call id=0x8079 \*Mar 1 05:31:16.322: BR2/2 DDR: Attempting to dial 6114 *!--- Dial the second number (6114) configured with dialer string command. !--- This number corresponds to the second BRI on torito. !--- Remember both B-channels are available on that remote BRI.* \*Mar 1 05:31:16.326: ISDN BR2/2: TX -> RELEASE pd = 8 callref = 0x79 \*Mar 1 05:31:16.326: Cause i = 0x8091 - User busy *!--- Release message from the previous failed call.* \*Mar 1 05:31:16.346: ISDN BR2/2: TX -> SETUP pd = 8 callref = 0x7A *!--- Setup message for next call.* \*Mar 1 05:31:16.346: Bearer Capability i = 0x8890 \*Mar 1 05:31:16.346: Channel ID i = 0x83 \*Mar 1 05:31:16.346: Called Party Number i = 0x80, '6114', Plan:Unknown, Type:Unknown \*Mar 1 05:31:16.362: ISDN BR2/2: RX <- RELEASE\_COMP pd = 8 callref = 0xF9 *!--- Release acknowledgement for previous failed call.* \*Mar 1 05:31:16.422: ISDN BR2/2: RX <- CALL\_PROC pd = 8 callref = 0xFA *!--- ISDN call progress message.* \*Mar 1 05:31:16.426: Channel ID i = 0x89 \*Mar 1 05:31:16.878: ISDN BR2/2: RX  $\leq$  - CONNECT pd = 8 callref = 0xFA \*Mar 1 05:31:16.882: ISDN BR2/2: TX -> CONNECT ACK pd = 8 callref = 0x7A \*Mar 1 05:31:16.882: %LINK-3-UPDOWN: **Interface BRI2/2:1, changed state to up** *!--- Call is connected on BRI 2/2 B-channel 1.* \*Mar 1 05:31:16.882: BR2/2:1: interface must be fifo queue, force fifo \*Mar 1 05:31:16.882: %DIALER-6-BIND: Interface BR2/2:1 bound to profile Di2 *!--- Call is bound to interface Dialer 2.* \*Mar 1 05:31:16.886: BR2/2:1 PPP: Treating connection as a callout \*Mar 1 05:31:16.886: BR2/2:1 PPP: Phase is ESTABLISHING, Active Open \*Mar 1 05:31:16.886: BR2/2:1 LCP: O CONFREQ [Closed] id 31 len 29 \*Mar 1 05:31:16.886: BR2/2:1 LCP: AuthProto CHAP (0x0305C22305) \*Mar 1 05:31:16.886: BR2/2:1 LCP: MagicNumber 0x513E5E8D

(0x0506513E5E8D) \*Mar 1 05:31:16.886: BR2/2:1 LCP: MRRU 1524 (0x110405F4) \*Mar 1 05:31:16.886: BR2/2:1 LCP: EndpointDisc 1 Local (0x130A016D656C616E6965) \*Mar 1 05:31:16.926: BR2/2:1 LCP: I CONFREQ [REQsent] id 11 len 28 \*Mar 1 05:31:16.926: BR2/2:1 LCP: AuthProto CHAP (0x0305C22305) \*Mar 1 05:31:16.926: BR2/2:1 LCP: MagicNumber 0x00B3EB20 (0x050600B3EB20) \*Mar 1 05:31:16.926: BR2/2:1 LCP: MRRU 1524 (0x110405F4) \*Mar 1 05:31:16.926: BR2/2:1 LCP: EndpointDisc 1 Local (0x130901746F7269746F) \*Mar 1 05:31:16.926: BR2/2:1 LCP: O CONFACK [REQsent] id 11 len 28 \*Mar 1 05:31:16.926: BR2/2:1 LCP: AuthProto CHAP (0x0305C22305) \*Mar 1 05:31:16.926: BR2/2:1 LCP: MagicNumber 0x00B3EB20 (0x050600B3EB20) \*Mar 1 05:31:16.926: BR2/2:1 LCP: MRRU 1524 (0x110405F4) \*Mar 1 05:31:16.926: BR2/2:1 LCP: EndpointDisc 1 Local (0x130901746F7269746F) \*Mar 1 05:31:16.938: BR2/2:1 LCP: I CONFACK [ACKsent] id 31 len 29 \*Mar 1 05:31:16.938: BR2/2:1 LCP: AuthProto CHAP (0x0305C22305) \*Mar 1 05:31:16.938: BR2/2:1 LCP: MagicNumber 0x513E5E8D (0x0506513E5E8D) \*Mar 1 05:31:16.938: BR2/2:1 LCP: MRRU 1524 (0x110405F4) \*Mar 1 05:31:16.938: BR2/2:1 LCP: EndpointDisc 1 Local (0x130A016D656C616E6965) \*Mar 1 05:31:16.938: BR2/2:1 LCP: State is Open \*Mar 1 05:31:16.938: BR2/2:1 PPP: Phase is AUTHENTICATING, by both \*Mar 1 05:31:16.938: BR2/2:1 CHAP: O CHALLENGE id 14 len 28 from "melanie" \*Mar 1 05:31:16.958: BR2/2:1 CHAP: I CHALLENGE id 6 len 27 from "torito" \*Mar 1 05:31:16.958: BR2/2:1 CHAP: O RESPONSE id 6 len 28 from "melanie" \*Mar 1 05:31:16.974: BR2/2:1 **CHAP: I SUCCESS** id 6 len 4

 \*Mar 1 05:31:16.986: BR2/2:1 CHAP: I RESPONSE id 14 len 27 from "torito" \*Mar 1 05:31:16.986: BR2/2:1 **CHAP: O SUCCESS** id 14 len 4

*!--- CHAP authentication is successful.* \*Mar 1 05:31:16.986: BR2/2:1 PPP: Phase is VIRTUALIZED \*Mar 1 05:31:16.990: BR2/2:1 MLP: torito, multilink up \*Mar 1 05:31:17.986: %LINEPROTO-5-UPDOWN: Line protocol on Interface BRI2/2:1, changed state to up \*Mar 1 05:31:22.886: %ISDN-6-CONNECT: **Interface BRI2/2:1 is now connected to**

#### **6114 torito**

*!--- Call connection is complete.* melanie# \*Mar 1 05:31:46.186: BR2/2 DDR: rotor dialout [priority] \*Mar 1 05:31:46.186: BR2/2 DDR: **Attempting to dial 6113**

*!--- Dial the first number (6113) configured with dialer string command. !--- This number corresponds to the first BRI on torito. !--- Remember there are no B-channels available on the remote BRI.* \*Mar 1 05:31:46.186: ISDN BR2/2: TX -> SETUP pd = 8 callref = 0x7B \*Mar 1 05:31:46.186: Bearer Capability i = 0x8890 \*Mar 1 05:31:46.186: Channel ID i = 0x83 \*Mar 1 05:31:46.190: Called Party Number i = 0x80, '6113', Plan:Unknown, Type:Unknown \*Mar 1 05:31:46.274: Channel ID i = 0x8A \*Mar 1 05:31:46.302: ISDN BR2/2: RX <- PROGRESS pd = 8 callref = 0xFB \*Mar 1 05:31:46.302: Progress Ind i = 0x8188 - In-band info or appropriate now available \*Mar 1 05:31:46.318: **ISDN BR2/2: RX <- DISCONNECT** pd = 8 callref = 0xFB

 \*Mar 1 05:31:46.322: **Cause i = 0x8191 - User busy** *!--- We receive a user busy signal, since there are no available B-channels. !--- on that BRI melanie must dial the next BRI on torito.* \*Mar 1 05:31:46.322: BRI2/2: wait for isdn carrier timeout, call id=0x807B \*Mar 1 05:31:46.326: **BR2/2 DDR: Attempting to dial 6114**

 *!--- Dial the second number (6114) configured with dialer string command. !--- This number corresponds to the second BRI on torito. !--- Remember there is one B-channels available on that remote BRI.* \*Mar 1 05:31:46.326: ISDN BR2/2: **TX -> RELEASE** pd = 8 callref = 0x7B

 \*Mar 1 05:31:46.326: Cause i = 0x8091 - User busy *!--- Release message from the previous failed call.* \*Mar 1 05:31:46.346: ISDN BR2/2: TX -> SETUP pd = 8 callref = 0x7C *!--- Setup message for next call.* \*Mar 1 05:31:46.346: Bearer Capability i  $= 0x8890$  \*Mar 1 05:31:46.346: Channel ID i = 0x83 \*Mar 1 05:31:46.346: Called Party Number i = 0x80, '6114', Plan:Unknown, Type:Unknown \*Mar 1 05:31:46.362: ISDN BR2/2: **RX <- RELEASE\_COMP** pd = 8 callref = 0xFB

*!--- Release acknowledgement for previous failed call.* \*Mar 1 05:31:46.422: ISDN BR2/2: RX <- CALL PROC pd = 8 callref =  $0xFC$  \*Mar 1  $05:31:46.426$ : Channel ID i =  $0x8A$  \*Mar 1  $05:31:46.878$ : ISDN BR2/2: RX <- CONNECT pd = 8 callref = 0xFC \*Mar 1 05:31:46.882: ISDN BR2/2: TX -> CONNECT\_ACK pd = 8 callref = 0x7C \*Mar 1 05:31:46.882: %LINK-3-UPDOWN: Interface **BRI2/2:2,**

#### **changed state to up**

*!--- Call is connected on BRI 2/2 B-channel 2.* \*Mar 1 05:31:46.882: BR2/2:2: interface must be fifo queue, force fifo \*Mar 1 05:31:46.882: %DIALER-6-BIND: **Interface BR2/2:2 bound to profile Di2**

*!--- Call is bound to interface Dialer 2.* \*Mar 1 05:31:46.886: BR2/2:2 PPP: Treating connection as a callout \*Mar 1 05:31:46.886: BR2/2:2 PPP: Phase is ESTABLISHING, Active Open \*Mar 1 05:31:46.886: BR2/2:2 LCP: O CONFREQ [Closed] id 24 len 29 \*Mar 1 05:31:46.886: BR2/2:2 LCP: AuthProto CHAP (0x0305C22305) \*Mar 1 05:31:46.886: BR2/2:2 LCP: MagicNumber 0x513ED3BF (0x0506513ED3BF) \*Mar 1 05:31:46.886: BR2/2:2 LCP: MRRU 1524 (0x110405F4) \*Mar 1 05:31:46.886: BR2/2:2 LCP: EndpointDisc 1 Local (0x130A016D656C616E6965) \*Mar 1 05:31:46.922: BR2/2:2 LCP: I CONFREQ [REQsent] id 10 len 28 \*Mar 1 05:31:46.922: BR2/2:2 LCP: AuthProto CHAP (0x0305C22305) \*Mar 1 05:31:46.926: BR2/2:2 LCP: MagicNumber 0x00B46053 (0x050600B46053) \*Mar 1 05:31:46.926: BR2/2:2 LCP: MRRU 1524 (0x110405F4) \*Mar 1 05:31:46.926: BR2/2:2 LCP: EndpointDisc 1 Local

(0x130901746F7269746F) \*Mar 1 05:31:46.926: BR2/2:2 LCP: O CONFACK [REQsent] id 10 len 28 \*Mar 1 05:31:46.926: BR2/2:2 LCP: AuthProto CHAP (0x0305C22305) \*Mar 1 05:31:46.926: BR2/2:2 LCP: MagicNumber 0x00B46053 (0x050600B46053) \*Mar 1 05:31:46.926: BR2/2:2 LCP: MRRU 1524 (0x110405F4) \*Mar 1 05:31:46.926: BR2/2:2 LCP: EndpointDisc 1 Local (0x130901746F7269746F) \*Mar 1 05:31:46.938: BR2/2:2 LCP: I CONFACK [ACKsent] id 24 len 29 \*Mar 1 05:31:46.938: BR2/2:2 LCP: AuthProto CHAP (0x0305C22305) \*Mar 1 05:31:46.938: BR2/2:2 LCP: MagicNumber 0x513ED3BF (0x0506513ED3BF) \*Mar 1 05:31:46.938: BR2/2:2 LCP: MRRU 1524 (0x110405F4) \*Mar 1 05:31:46.938: BR2/2:2 LCP: EndpointDisc 1 Local (0x130A016D656C616E6965) \*Mar 1 05:31:46.938: BR2/2:2 LCP: State is Open \*Mar 1 05:31:46.938: BR2/2:2 PPP: Phase is AUTHENTICATING, by both \*Mar 1 05:31:46.938: BR2/2:2 CHAP: O CHALLENGE id 11 len 28 from "melanie" \*Mar 1 05:31:46.958: BR2/2:2 CHAP: I CHALLENGE id 6 len 27 from "torito" \*Mar 1 05:31:46.958: BR2/2:2 CHAP: O RESPONSE id 6 len 28 from "melanie" \*Mar 1 05:31:46.974: BR2/2:2 **CHAP: I SUCCESS** id 6 len 4

\*Mar 1 05:31:46.982: BR2/2:2 CHAP: I RESPONSE id 11 len 27 from "torito"

\*Mar 1 05:31:46.986: BR2/2:2 **CHAP: O SUCCESS** id 11 len 4

 *!--- CHAP authentication is successful.* \*Mar 1 05:31:46.986: BR2/2:2 PPP: Phase is VIRTUALIZED \*Mar 1 05:31:46.986: BR2/2:2 MLP: torito, multilink up \*Mar 1 05:31:47.986: %LINEPROTO-5-UPDOWN: Line protocol on Interface BRI2/2:2, changed state to up \*Mar 1 05:31:52.886: %ISDN-6-CONNECT: Interface BRI2/2:2 is now connected to 6114 torito *!--- Call connection is complete.* melanie#**ping 10.10.12.1**

 Type escape sequence to abort. Sending 5, 100-byte ICMP Echos to 10.10.12.1, timeout is 2 seconds: !!!!! Success rate is 100 percent (5/5), round-trip min/avg/max = 24/24/24 ms *!--- Successful ping.* melanie#

## <span id="page-10-0"></span>Gerelateerde informatie

- [Multilink PPP voor DDR fundamentele configuratie en verificatie](//www.cisco.com/en/US/tech/tk713/tk507/technologies_tech_note09186a0080112d3b.shtml?referring_site=bodynav)
- [MPPP voor meerdere BRI's configureren met roterende groepen](//www.cisco.com/en/US/tech/tk713/tk507/technologies_configuration_example09186a00801035c1.shtml?referring_site=bodynav)
- [Kiezerprofielen configureren en oplossen](//www.cisco.com/en/US/tech/tk801/tk133/technologies_tech_note09186a0080094e6c.shtml?referring_site=bodynav)
- [Problemen oplossen bij tweede B-kanaals gespreksfouten op ISDN BRI-links](//www.cisco.com/en/US/tech/tk801/tk379/technologies_tech_note09186a0080094b7a.shtml?referring_site=bodynav)
- [Ondersteuning voor toegangsproducten](//www.cisco.com/cgi-bin/Support/browse/index.pl?i=Hardware%20Products&referring_site=bodynav)
- [Ondersteuning voor toegangstechnologie](//www.cisco.com/cisco/web/psa/default.html?mode=tech#Access&referring_site=bodynav)
- [Technische ondersteuning Cisco-systemen](//www.cisco.com/cisco/web/support/index.html?referring_site=bodynav)